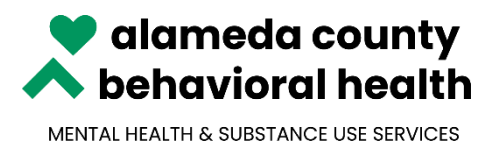

# **INSYST Client and Service Information (CSI) Assessment Record Data Screens Onboarding Instructions**

The following step by step guide is provided to assist you in transitioning from using the e-Form to using the new CSI Assessment Record Data screens in INSYST for data tracking.

#### **Step 1. Access**

Special access is required to use the needed screens in InSYST. To receive access, please complete the [InSyst User Authorization](https://eforms3.acbhcs.org/lincdoc/doc/run/alameda/Authorization_MHS) form and select "Yes" for the question "Does User Require access to CSI Assessment Screens?"

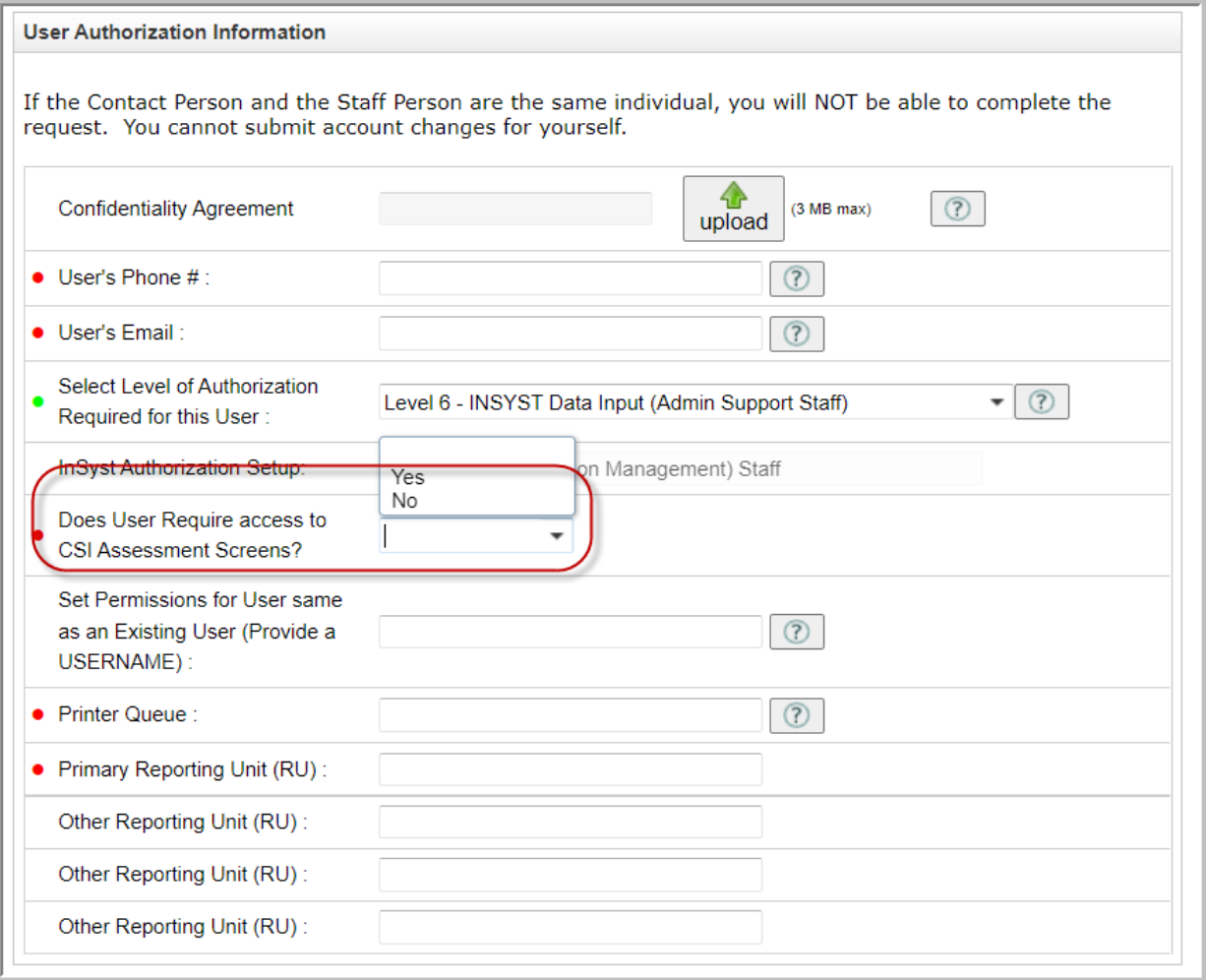

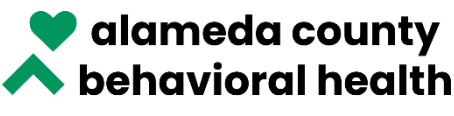

MENTAL HEALTH & SUBSTANCE USE SERVICES

2000 Embarcadero Cove, Suite 400 Oakland, Ca 94606 510-567-8100 / TTY 510-533-5018 Karyn L. Tribble, PsyD, LCSW, Director

# **Step 2. Training**

All training materials, including two recorded training programs related to Network Adequacy requirements and use of the CSI Timeliness Assessment screens, can be found on the ACBH Provider Website, [Quality Assurance](https://www.acbhcs.org/providers/QA/Training.htm) Training page, under Training Handouts and Resources, section titled: *Network Adequacy Certification Tool (NACT) – Timely Access Client Service Information (CSI) Assessment Record Data Submission Training for Community Based Organizations.*

For your convenience, the links have also been provided below. Users who are new to CSI Assessment Record Data collection and requirements should review all training materials provided prior to using the new screens. Users with previous knowledge of the CSI Assessment Record Data requirements, may choose to only review the recordings noted with asterisks \*\* below.

- 1. **[INSYST CSI Timeliness Training Manual](https://www.acbhcs.org/Providers/qa/docs/training/2022/INSYST_CSI%20Timeliness_training_manual.pdf) \*\***
- 2. [MHS CSI Timeliness Data Collection Form with Instructions\\*](https://www.acbhcs.org/Providers/qa/docs/training/2022/MHS_CSI%20Timeliness%20Data%20Collection%20Form%20with%20instructions.pdf)\*
- 3. [CSI Assessment Record Data FAQ's](http://www.acbhcs.org/Providers/News/2020/CSI%20Assessment%20Record%20Data%20FAQs.pdf)
- 4. [CSI Assessment Record Data Definitions](http://www.acbhcs.org/Providers/News/2020/CSI%20Assessment%20Record%20Data%20Definitions%202020.pdf)
- 5. [INSYST CSI Assessment Data Record Submission](https://attendee.gotowebinar.com/recording/1333026330268308486)  Recorded Training\*\*
- 6. [Network Adequacy Certification Tool Training-](https://www.acbhcs.org/Providers/News/2022/staff-meeting-deck-22.09.14.pdf) Presentation Deck
- 7. [Network Adequacy Certification Tool-](https://register.gotowebinar.com/recording/5899835772982474765) Recorded Training

## **Step 3. Begin Data Entry**

Once you complete the first two steps, you are ready to begin using the CSI Assessment Record Data screens in InSYST, instead of the e-form, for your data entry.

## **Questions and Support**

If you have questions about CSI Assessment Data Recording or utilizing the new INSYST CSI Assessment Record Data screens, please email [QATA@acgov.org](mailto:QATA@acgov.org) an[d HIS@acgov.org.](mailto:HIS@acgov.org)